**4**

**6**

### Sticky Footer JETZT MITMACHEN & GEWINNEN

# **Data delivery for retailer landing page**

In this article we explain what you need to create a customized retailer landing page, and which modules it is made up of.

**Landing page example: [any-path-socialpals.de](https://any-path.socialpals.de/)**

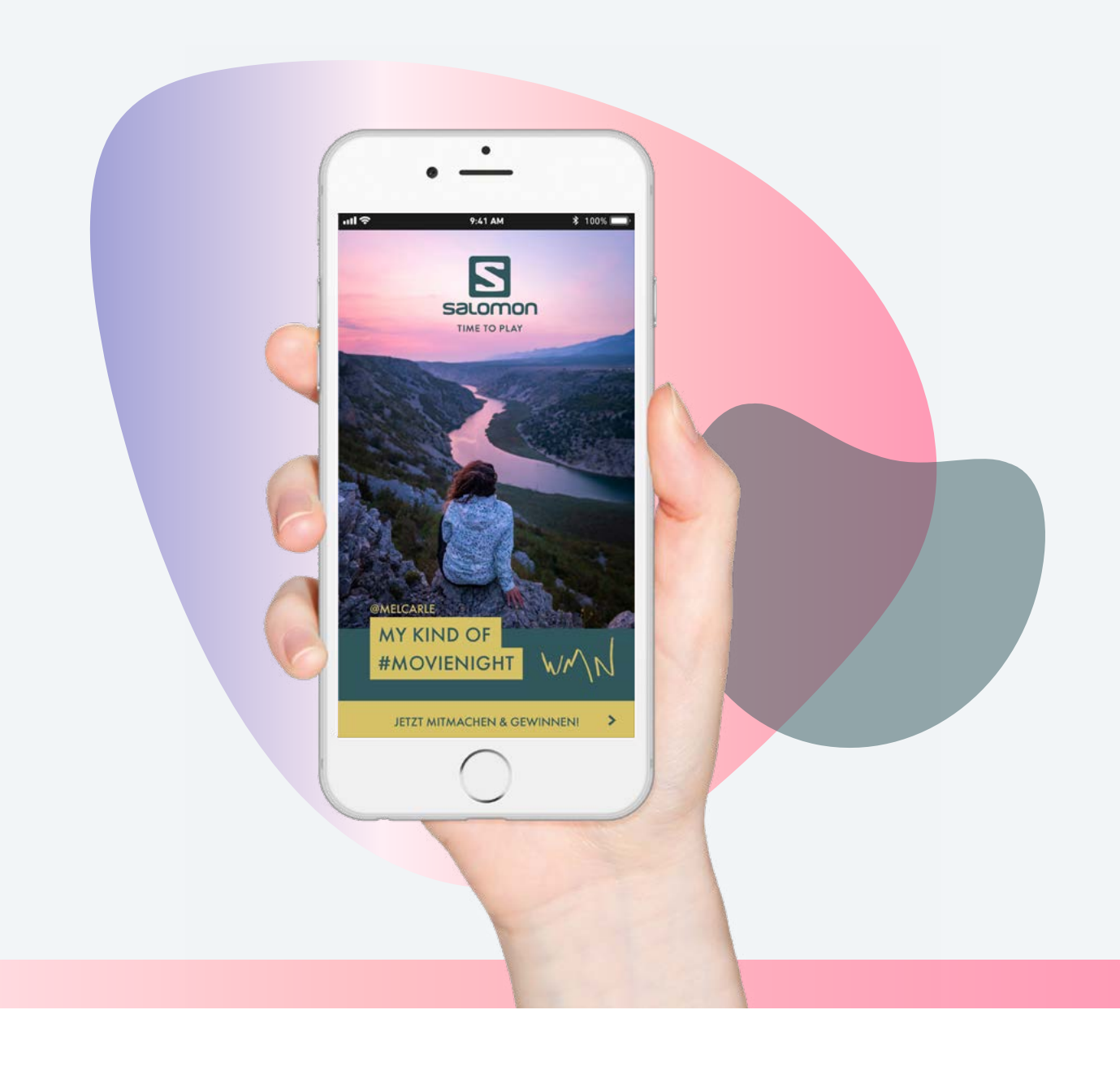

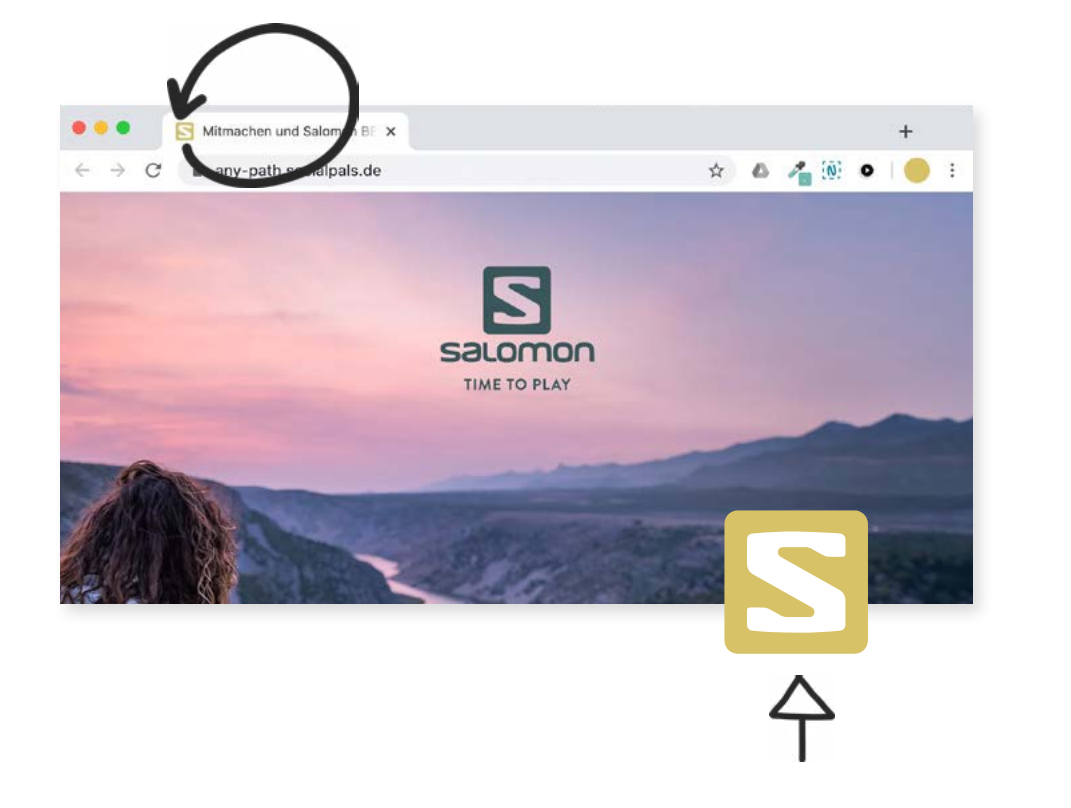

### **Basics Logo / Favicon**

To be able to brand your campaign optimally, we need your brand logo as a vector file (.ai,.eps,.svg). A slim icon version of the logo will be integrated as a favicon in the web browser.

Favicon dimensions: 260x260 px

### **Top / Header**

For the header we need a key visual of your campaign and a short and meaningful headline.

**Please note:** the image should have a width of at least 2,000px in order to work on mobile devices, tablets and desktop PCs. If available, choose two different image sections for mobile and desktop.

The top usually starts with a sticky footer allowing visitors to jump directly to the form or the retailer's location. Please include a short text as call-to-action as shown in the example!

Sticky Footer JETZT MITMACHEN & GEWINNEN

 $\underline{\mathbf{B}}$  $\underline{\mathbf{S}}$  $\underline{\mathbf{Z}}$ 

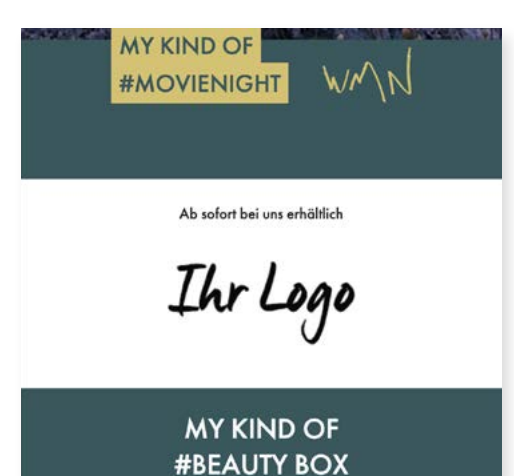

### **Introductory text – Campaign description**

Next, you should describe your campaign in detail.

- What is the campaign about?
- Which product/event should be introduced?
- What do the users get out of it?

To present your product visually and give the user a deeper insight, you could add 1-2 pictures here.

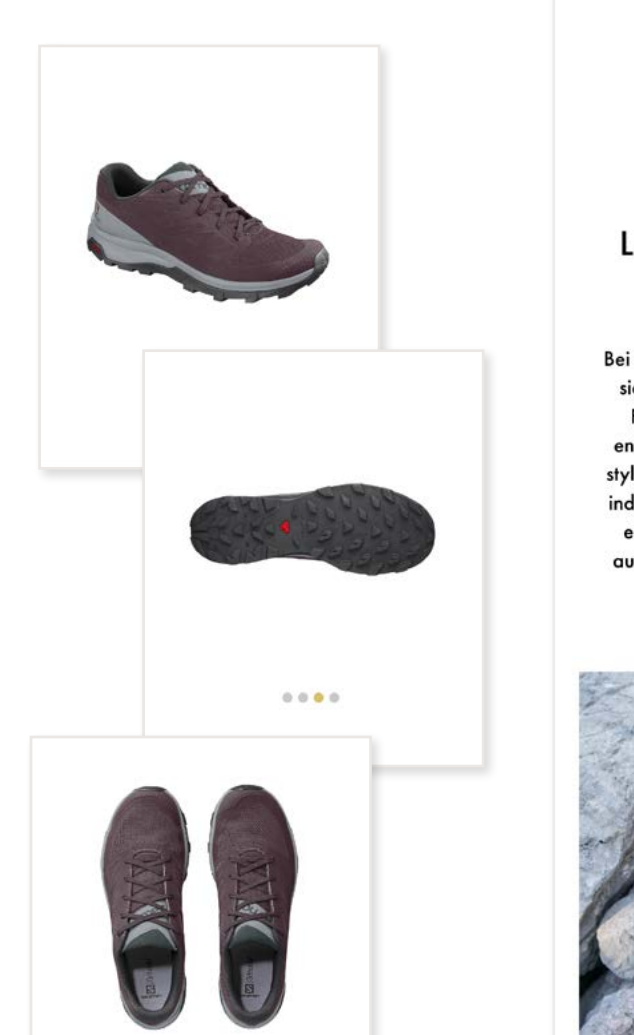

### **OUTline W**

Ein Allround-Hikingschuh mit Laufschuh-Komfort für Alltagsabenteuer.

Bei manchen Abenteuern geht es darum, sich mit Freunden zu treffen, Spaß im Freien zu haben und neue Orte zu entdecken. Dafür ist der schnittige und stylishe OUTline W der ideale Begleiter, indem er die Leichtigkeit und Flexibilität eines Laufschuhs besitzt, dabei aber ausreichend Grip und Schutz für jeden Trail gewährleistet.

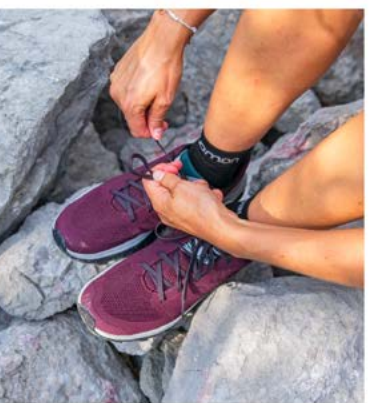

 $0000$ 

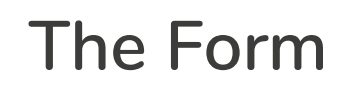

The form is used to generate important leads. The users will have to enter their details depending on the type of campaign, e.g. to take part in a competition or to fill out a contact form.

Throughout the following pages you can retrieve all the data relevant to you. Be careful with the length of the text to avoid early user cancellations.

Of course, with the option to subscribe to your newsletter and/or that of the dealer.

By agreeing to the **conditions of participation** and the **data protection notice,** you have generated a new participant/ subscriber!

### **Instagram Widget**

Does your brand already have an existing Instagram Community, or does a #hashtag already exist for your campaign?

If the answer is yes, use our Instagram widget to bring more life to your campaign. The users get a better feeling for your products and get motivated to actively take part in the campaign.

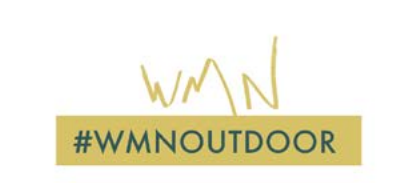

Werde jetzt Teil der Salomon Community und poste deinen persönlichen #wmnoutdoor-Moment auf Instagram mit dem Hashtag #wmnoutdoor

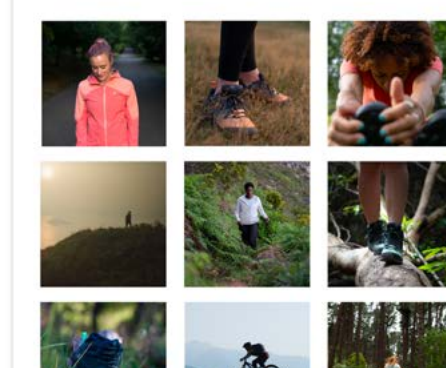

Just like on every other page, an imprint and a **data protection declaration** from you and socialPALS should also be in tion declaration from you and socialPALS should also be in your footer.<br>your footer.

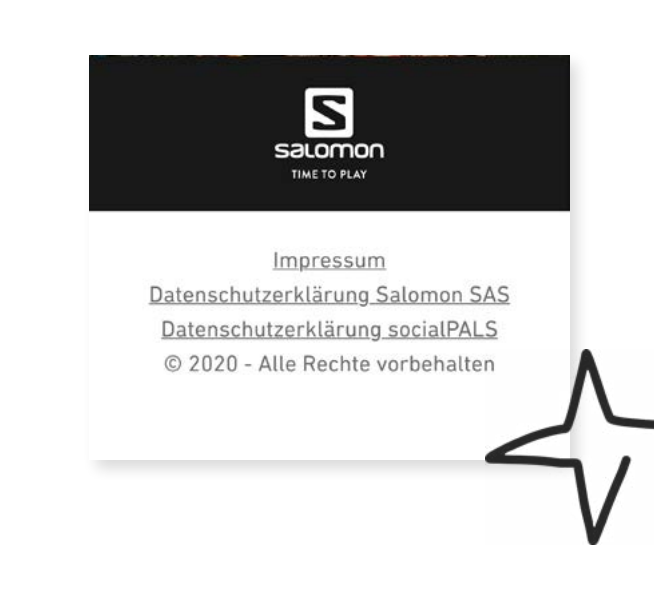

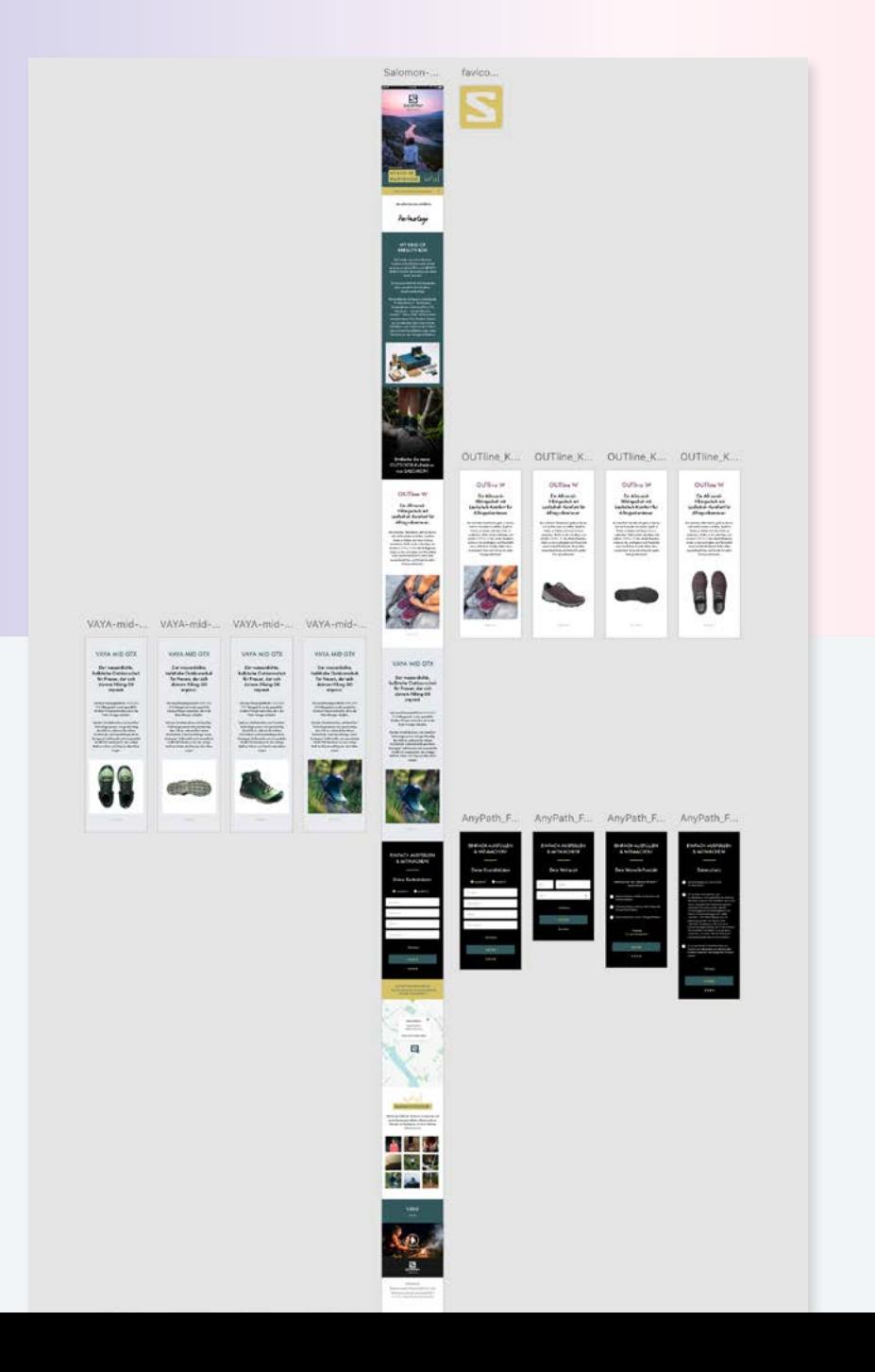

### **Partner Logo and CTA Headline/Caption**

Right after the introduction we start with a caption that is directly linked to a retailer. For example: "Now available in **our shop**"

The retailer's logo is clearly displayed right underneath, which is automatically extracted from the socialPALS platform.

### **MY KIND OF #BEAUTY BOX**

Mal wieder Lust auf ein bisschen Outdoor-Action? Dann mach mit und gewinne mit etwas Glück zwei BEAUTY-BOXEN. Eine für dich und eine für deine beste Freundin!

Die Salomon BEAUTY-BOX beinhaltet alles, was du für dein Outdoor-Abenteuer benötigst:

Thermosflasche, Zahnpasta, Schlafmaske, Trockenshampoo, Reisebesteck, Campinglampe, Zeckenentferner-Kit, Notizbuch... und ein Salomon-Produkt\*\* deiner Wahl. Wähle einfach zwischen einem Paar Outdoor-Schuhe aus der aktuellen Vaya oder OutLine Kollektion, einer Jacke aus der OutLine oder La Cote Flex Kollektion oder einem Rucksack aus der Outnight Kollektion!

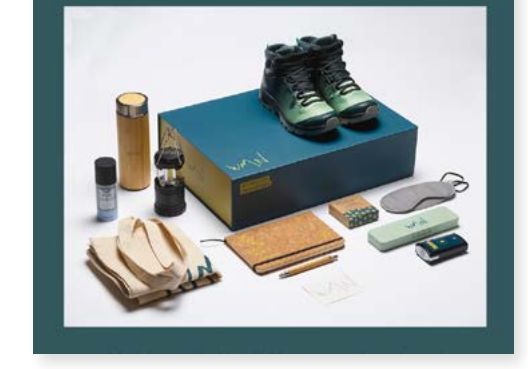

### **Slideshow**

A slideshow is the perfect way to present the promotion/ campaign or the advertised product, using emotion pictures or product images.

Depending on the type of campaign, you can display the main product (link our example on the left), a full collection, or an event.

**NOTE!** The image should have a width of at least 2,000px.

In order to provide the user with an optimal display even on the smallest device (such as small cell phones), the following applies here: **LESS IS MORE!**

This means we want to show the whole content on every device and slide from picture to picture. Therefore, it is important to ensure that no small icons etc. are placed on the image that are no longer legible when reduced in size. Just like long texts underneath the pictures - We can only display short sentences like one to two liners underneath each picture. If you want to use more text, the images must be arranged one below the other.

### **Google Maps Integration**

The exact location of the retailer is displayed here automatically. The information generates itself from the data provided by the individual retailer. Clicking on the map takes you directly to the Google Maps app/site and you can easily navigate to the dealer you trust, without having to type in the address manually.

The jump label from the start is normally linked either to the form or directly to the Google Maps mask, depending on what's best for the campaign.

Individually on each retailer page!

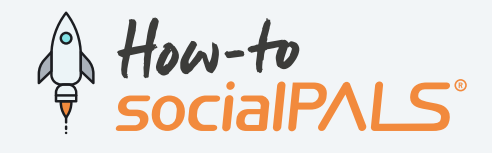

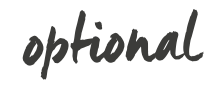

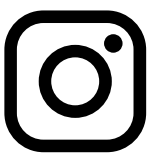

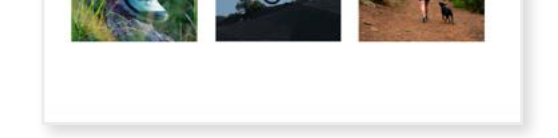

### **8 Video**

Pictures say more than a thousand words. Add a suitable video of the product and once again get closer to your target audience!

**You just need to provide us with the link to the YouTube video.**

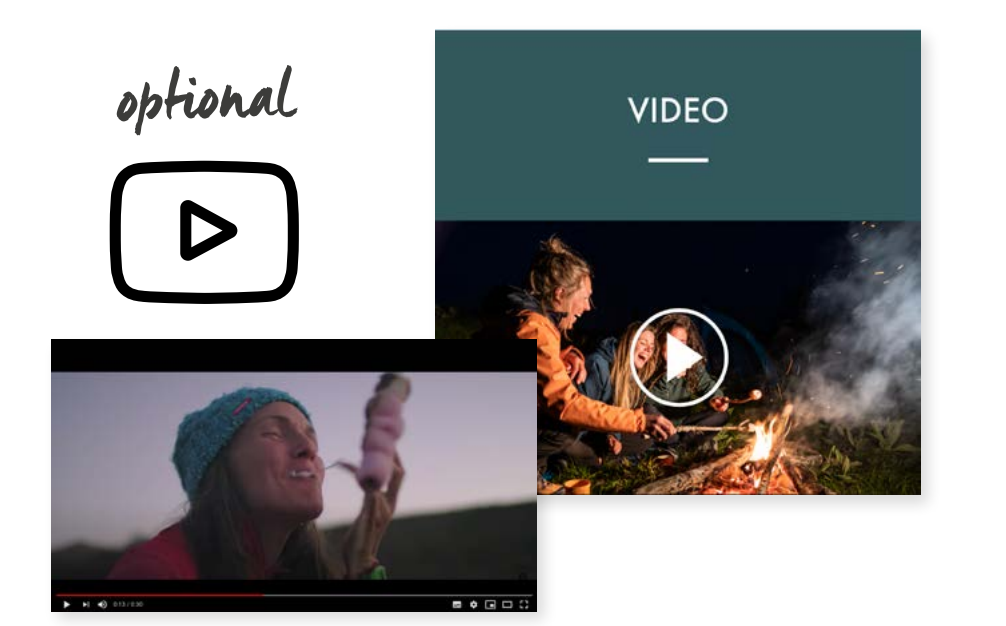

## **The Ending / Footer 9**

On the bottom of each landing page, we display the brand logo as well as the retailers if requested.

### **We create your individual retailer landing page**

Once you have sent us all necessary data, we will create a landing page that perfectly matches your brands CI and your campaign. For approval you will receive a XD layout in which you can double check everything and make comments if needed. After approving your landing page, it will be programmed.

## **More questions?**

Please contact us! Our support team is there to help you

**Phone: +49 (0)8024 - 460 35 00 Mail: [info@socialpals.de](mailto:info%40socialpals.de?subject=) Web: [www.socialpals.de](https://www.socialpals.de/)**

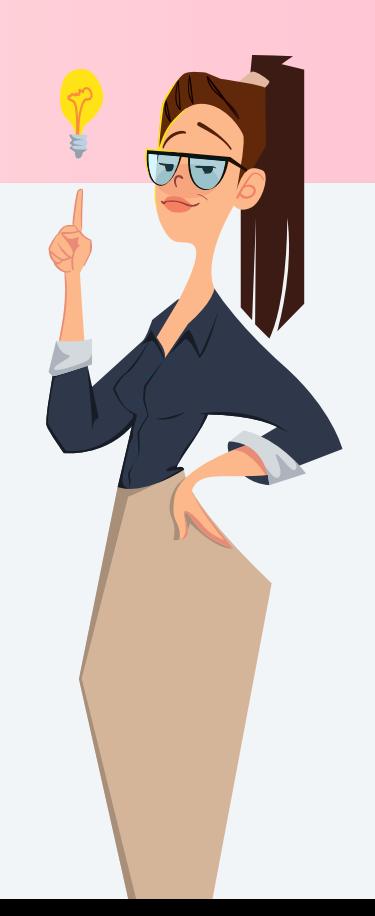

Step by Step

**Jump mark directly to the beginning of the form or to the Google Maps excerpt.**

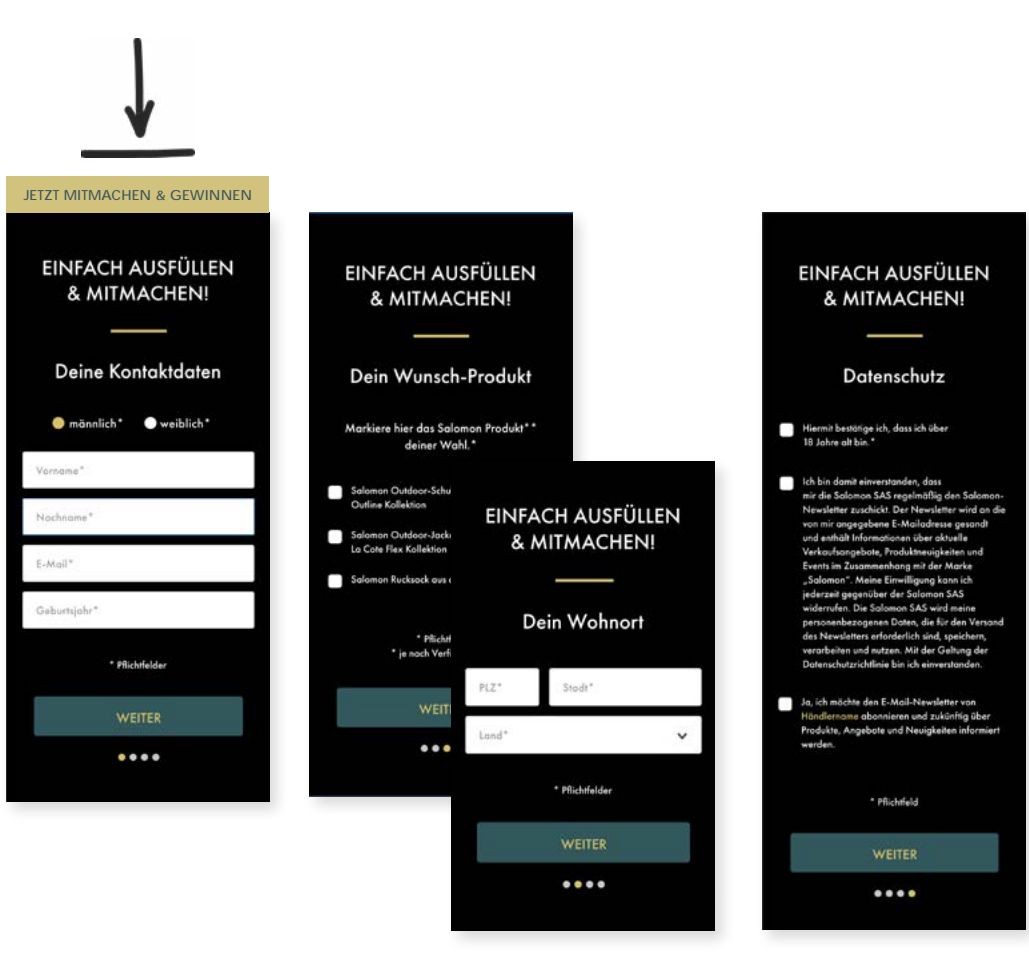

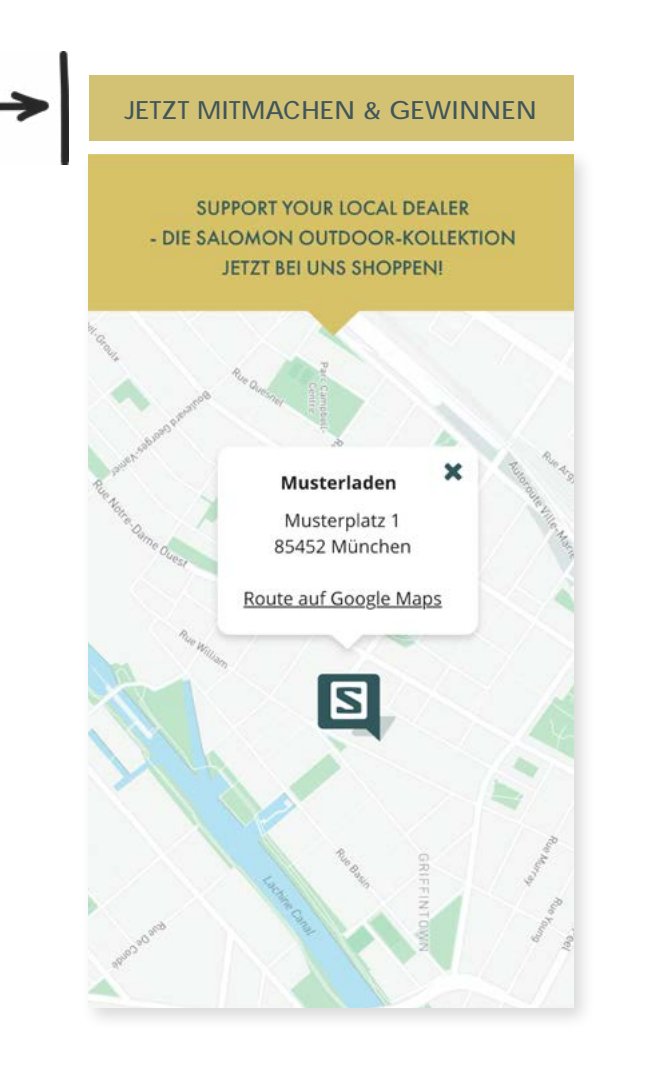